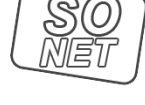

Kolory świata w zasiegu rek

Link do produktu: <https://www.tusze.info/reset-pampersa-poduszki-epson-p-96734.html>

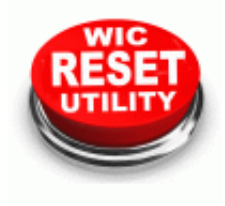

## RESET PAMPERSA PODUSZKI EPSON

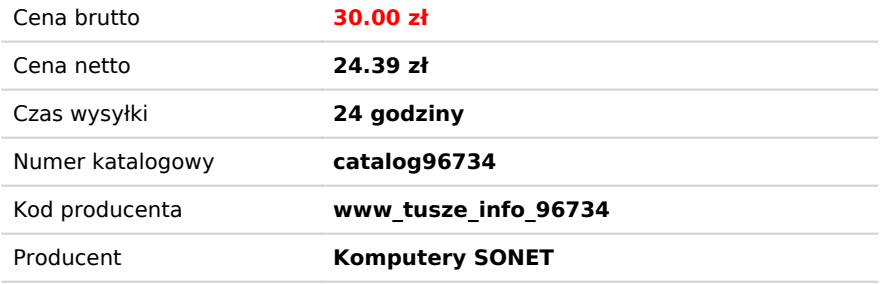

## Opis produktu

Program + kod do resetowania pampersa w drukarkach Epson.

Drukarki Epson wyposażone są w zbiornik na zużyty tusz. Ten zbiornik wypełnia się z czasem, zwłaszcza w przypadku czyszczenia głowicy. Normalnym trybem drukarkę należy oddać do serwisu do wymiany pampersa i zresetowania licznika.

Kupując ten produkt otrzymasz kod do zresetowania licznika pampersa. Link do pobrania programu poniżej. Pozwoli to na dalsze drukowanie. Należy pamiętać, że po 2 lub 3 takich resetach zbiornik może się przepełnić i zalać drukarkę.

W zakładce "klipy filmowe" można zobaczyć film instruktażowy.

Tu lista drukarek które obsługuje ten program i kod (niemal wszystkie Epsony):

**[LISTA](http://www.tusze.info/images/drukareczki.html)** 

UWAGA: kod jest jednorazowy i nie można go wykorzystać kilka razy !

Tu program do pobrania: <http://www.2manuals.com/WIC/WICReset.zip>

Program po zainstalowaniu uruchamiamy i jeśli na liście drukarek widać nasze urządzenie wybieramy opcje resetowania licznika poduszek wchłaniających. Program zapyta o kod (który otrzymujemy e-mailem) i po potwierdzeniu wykonuje się operacja resetowania liczników.

UWAGA: Zastosowanie tego oprogramowania wiąże się z pewnym ryzykiem, Jest to działanie serwisowe i niewłaściwe zastosowanie może prowadzić do uszkodzenia drukarki. Zatem operację tę użytkownik wykonuje na własną odpowiedzialność. Komputery musi być podłączony do internetu.